## Sequence function

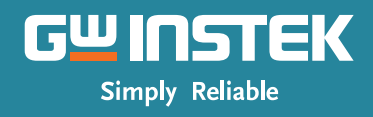

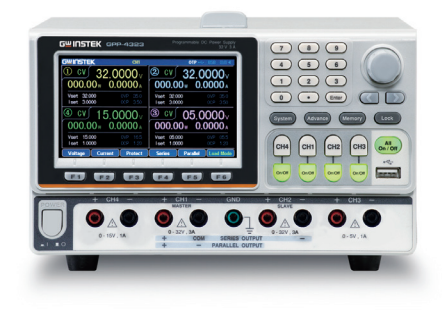

# GPP series

#### **Function List**

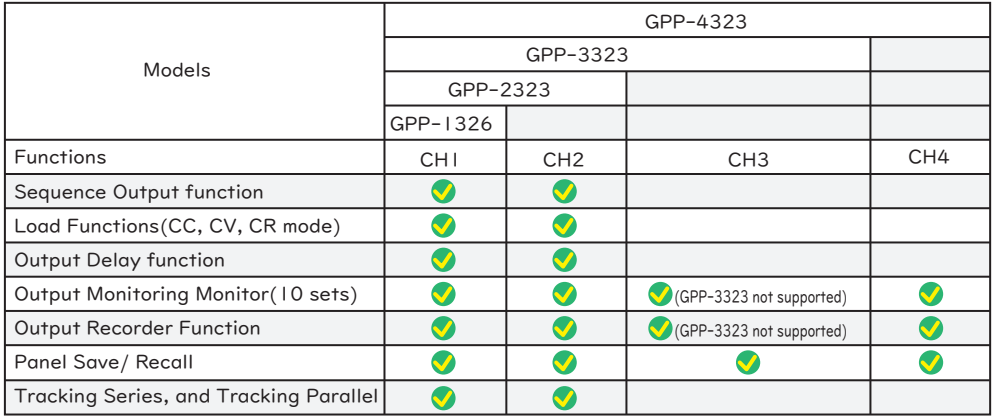

#### Sequence function : CHI, CH2

You can easily to create the Voltage or current value using a built-in template, also set

#### the steps manually.

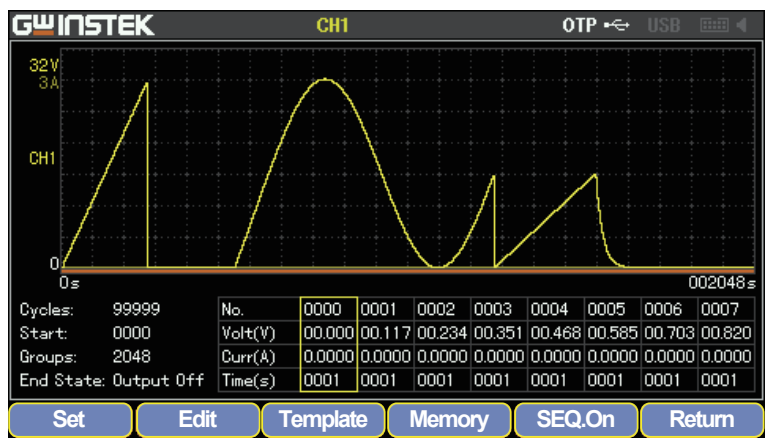

Waveform Template: Sine, Pulse, Ramp, Stair Up, Stair Dn, Stair UpDn, Exp Rise, Exp Fall

The setting range for output waveform duration is 1s (duration calculation: Time x Groups x Cycles) and the resolution is 1s.

Cycles: 0 to 9999 or Infinite. Start: 0 to 2047 Groups: up to 2048 for Start+Groups End Status : output termination or being hold with the last step Execution duration of each group. Range:  $1s - 300s$ 

Here, set the sequence waveform using the built-in template.

The waveforms created in this example are the following conditions.

Sine wave, Max. Voltage 33 V, Min. Voltage 0 V, Current 0.1A, interval 1 second, end status output OFF

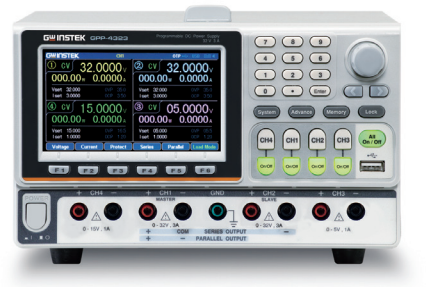

Push Advance key

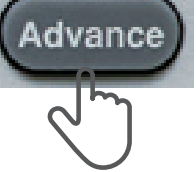

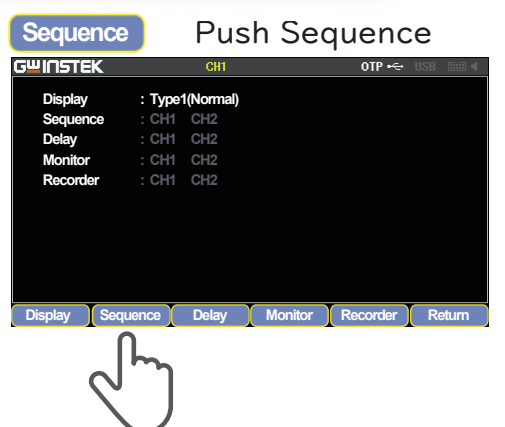

Press the Advance key and select Sequence (F2) from the menu.

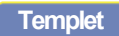

#### Select Template (F3) from the menu.

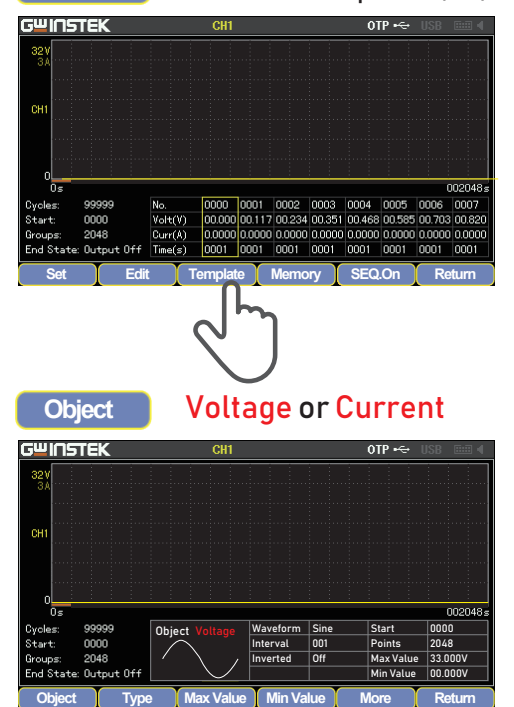

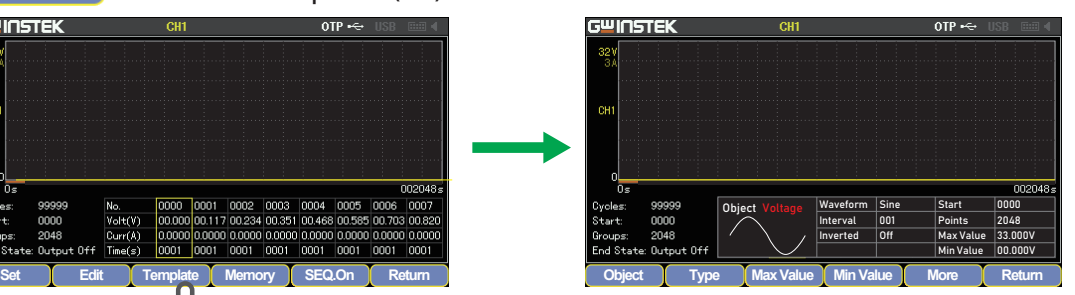

### Select voltage or current with Object.

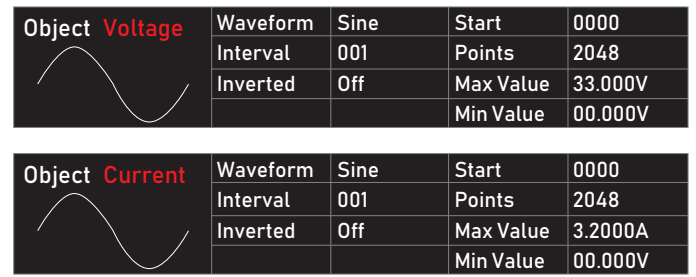

Select the type of waveform to create. There are eight types of built-in waveforms.

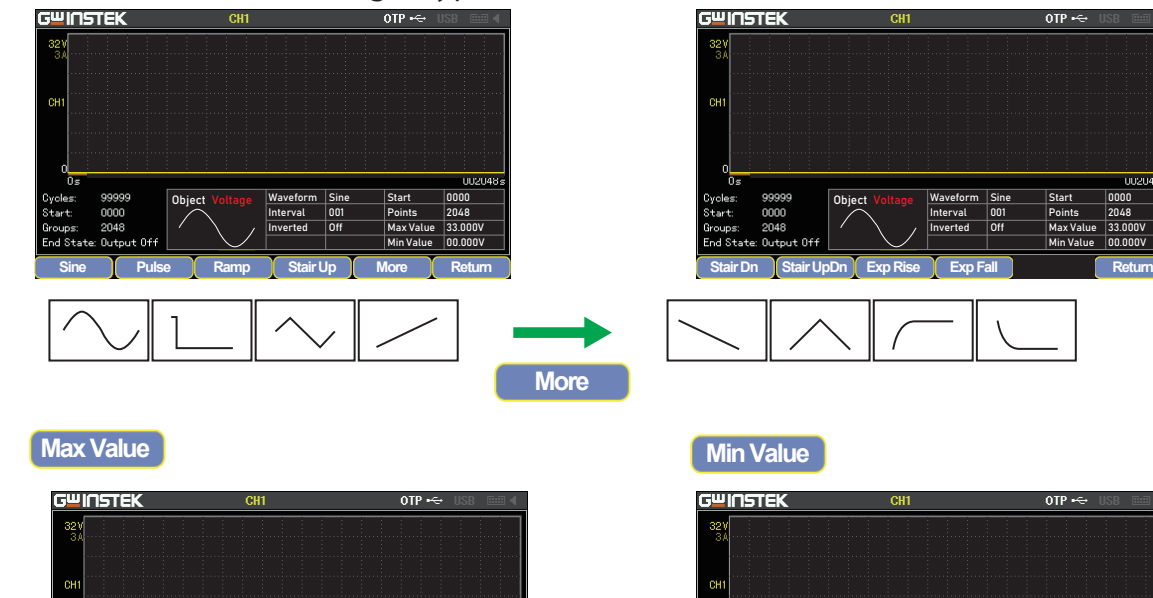

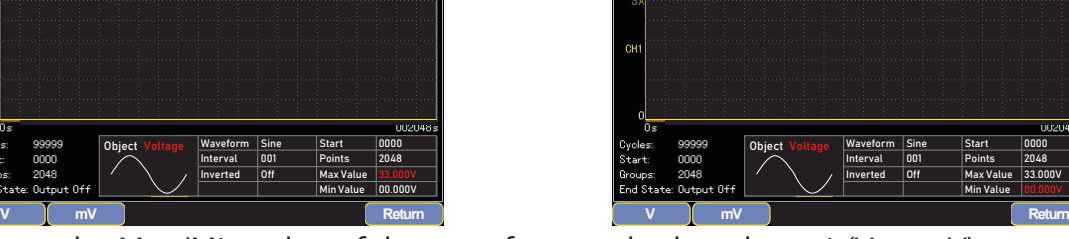

Enter the Max/Min value of the waveform and select the unit(V or mV).

**Type**

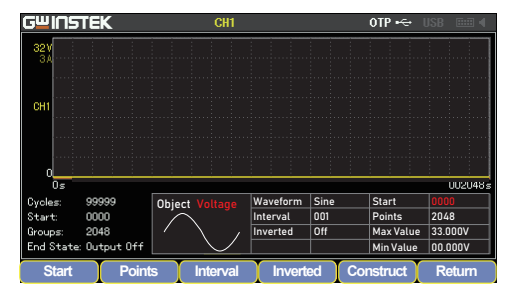

**Points**

Template points range from 10 to 2048. **Interval** Interval range from 1s to 300s.

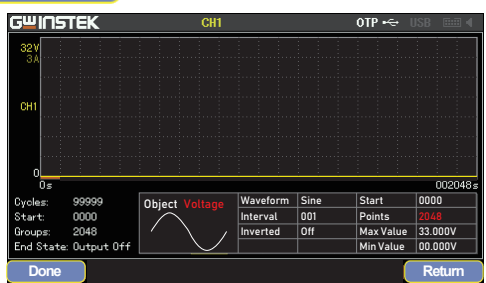

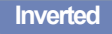

**Inverted** Inverts and creates the selected **Construct** waveform.

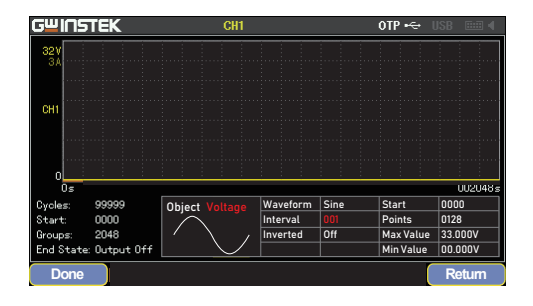

**More** Start **More** Start

Press More (F5) to display the next menu. Enter the start position of the waveform to be created.

0000 2048 33.000V 00.000V

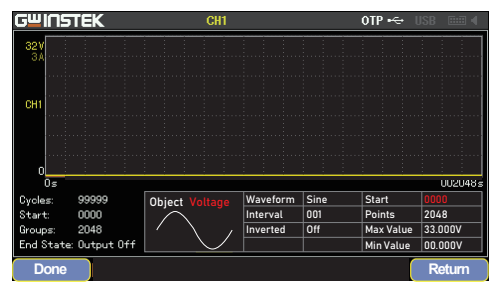

Interval Inverted Sine 001 Off

**Start** Points Max Value Min Value

0000 2048 33.000V

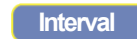

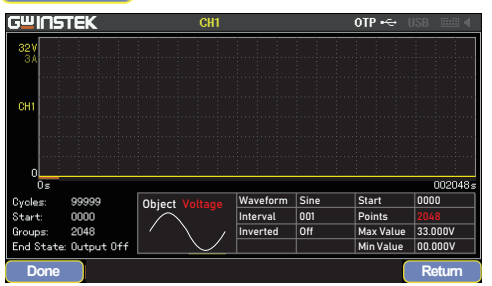

Press Construct' F5) to create a waveform and display it on the screen.

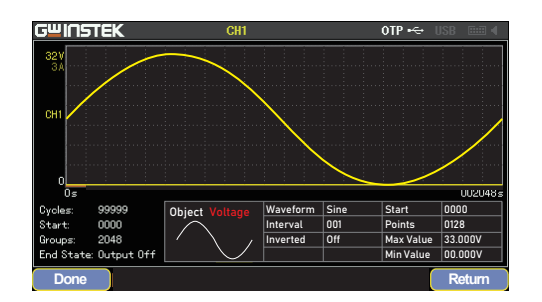

Set the current value of the sequence as well as the voltage.

**Object** Current

For example, if the current value is constant, it is easy to set as follows.

Select an appropriate waveform (for example, Stair Up) in Template, set Max Value and Min Value to the same value, and create a waveform in Construct.

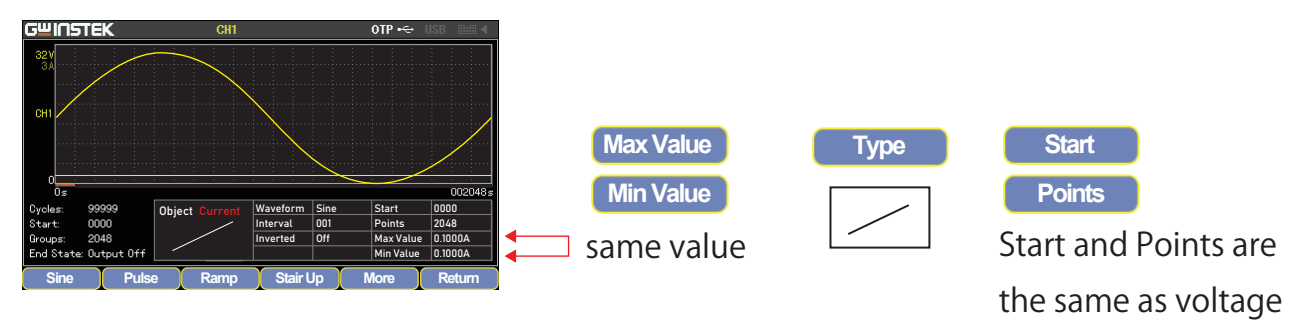

### Output the created sequence

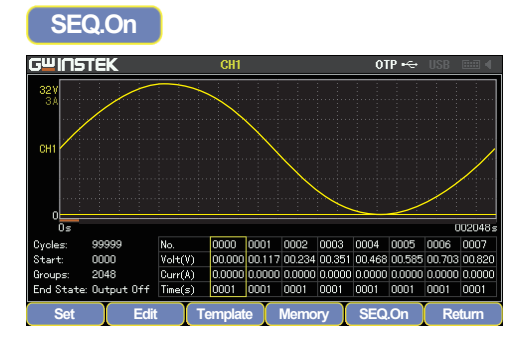

Press SEQ On (F5) to turn the output On and start the sequence.

The display of the F5 key becomes Seq.Off. Press Seq.Off (F5) to stop the sequence.

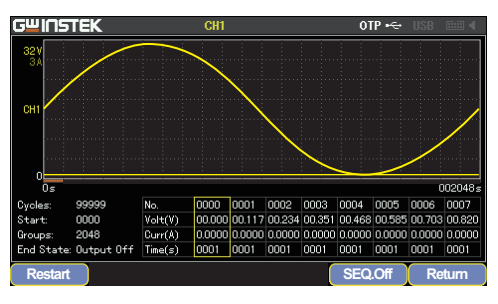

F5 key becomes Seq.Off. Press Seq.Off (F5) to stop the sequence.

GOOD WILL INSTRUMENT EURO B.V. T +31(0)40-2557790 F+31(0)40-2541194 Europe Subsidiary

Email: sales@gw-instek.eu English Web: www.gwinstek.com/en-GB German Web: www.gwinstek.com/de-DE GOOD WILL INSTRUMENT CO., LTD. Global Headquarters T +886-2-2268-0389 F +886-2-2268-0639

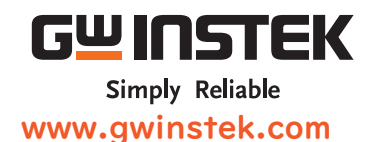